# **Installing ReactJS and creating your first application**

To install and use ReactJS, we need two main dependencies: **Node.js** and **NPM**. **Node.js** is a Javascript run-time environment that allow us to execute Javascript code like if we were working on a server.

**NOTE:** That every web application is meant to be executed in a server if we work on computers.

And second is **NPM** is a package manager for Javascript, that is, **NPM** allows us to install Javascript libraries.

Now we are going to see how to install **react js**

These instructions are for Linux systems.

## **Step:1**

First, we need a tool called curl, if you don't have it, you can install it typing the following command in a terminal:

## sudo apt-get install curl

You are going to be prompt to enter your user password to grant sudo access. After the installation is finished, now let's install Node by typing the following command:

## **Step:2**

## *curl -sL* **https://deb.nodesource.com/setup\_6.x | sudo -E bash -**

I'm going to install Node.js v6 LTS Version. If you want, you can install the newest version (v8) by replacing setup  $6x$  for setup  $8x$ . Either version will work fine.

**Step:3** The command you just type added the Node.js to your repository list, now, let's install Node.js by typing:

## **sudo apt-get install -y nodejs**

Step:4 If everything is alright, you can check that **Node**.js and **NPM** are installed (NPM is included with Node.js) by typing node -v and npm -v, and you should see something like this:

[swecha@guptam-lenovo-g50-80:](mailto:swecha@guptam-lenovo-g50-80)~\$ node -v

v6.11.1

[swecha@guptam-lenovo-g50-80:](mailto:swecha@guptam-lenovo-g50-80)~\$ npm -v

3.10.10

Step:5 Also, let's install build-essential package, which is needed for Node to work properly:

#### sudo apt-get install -y build-essential

Step:6 Now, let's install React by typing:

sudo npm install -g create-react-app

```
swecha@guptam-lenovo-g50-80:~$ sudo npm install -g create-react-app
[sudo] password for swecha:
/usr/local/bin/create-react-app -> /usr/local/lib/node_modules/create-react-app/index.js
/usr/local/lib<br>'-- create-react-app@2.1.8
swecha@guptam-lenovo-g50-80:~$
```
create-react-app is a package that we can find in NPM and that will make our task easier. It takes care of every configuration. We only need to use it. Now that we have create-react-app installed,

Step:7 let's create our first app by typing:

## create-react-app hello-world

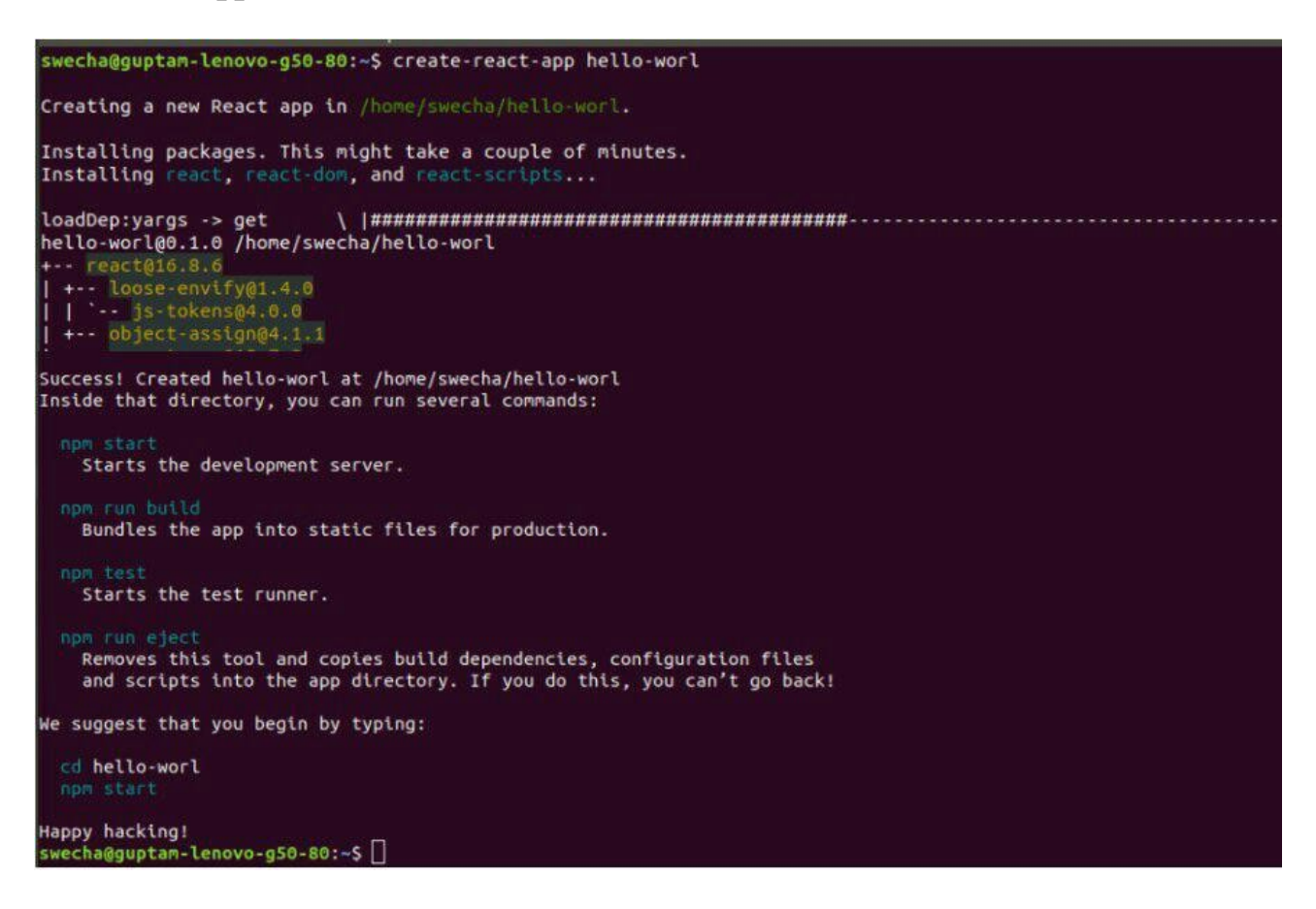

Step:8 After it finishes creating and setting up the application, we should move into the directory that was just created and that is named like our application by typing cd hello-worl.

I have created hello-world, yours can be anything you want. After a few seconds, a message will appear saying that our application was created successfully, and gives us a few instructions.

#### Step:9

#### npm start

This command will start a local server and will open our application in the browser, just like this:

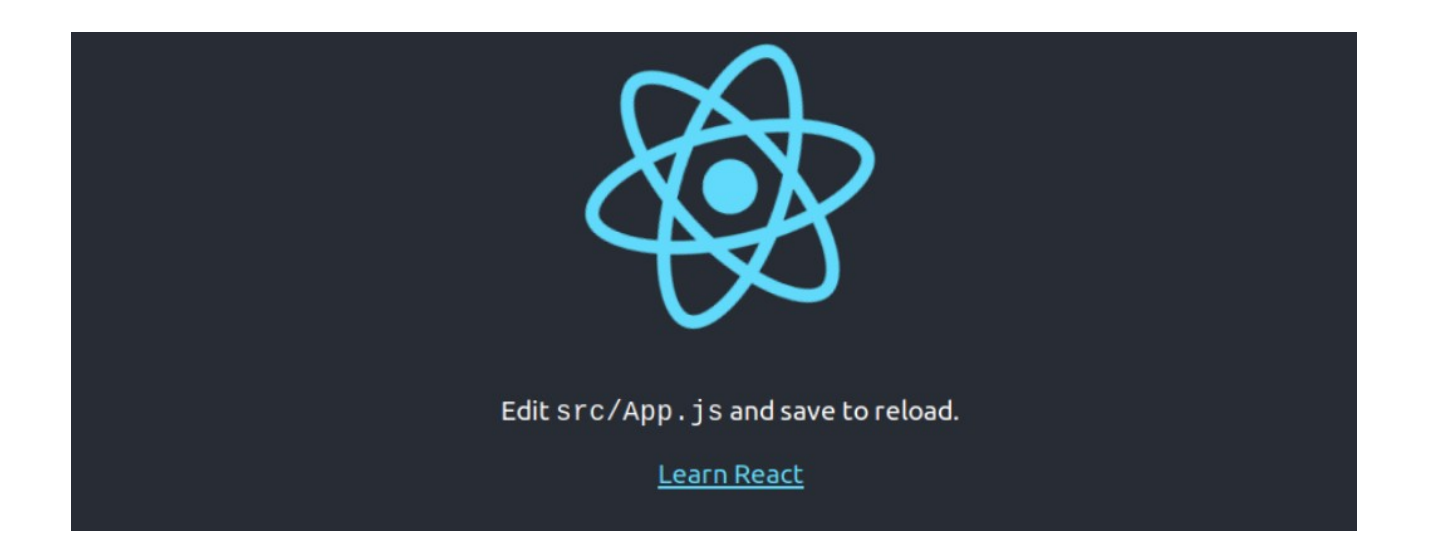

Now we are moving to install the app and going to work on the app . so here we already build an app named as water cycle.so to acess the app and to work on follow the steps as mentoned below:

## Step:1

login to your code.swecha.org

Step:2

Goto water-cycle project

## Step:3

#### **Git Clone:-**

 **git clone** s a **Git** command line utility which is used to target an existing repository and create a **clone**, or copy of the target repository.

**Cloning** a local or remote repository.**Cloning** a bare repository.

Here clone the project (**clone with HTTPS**).

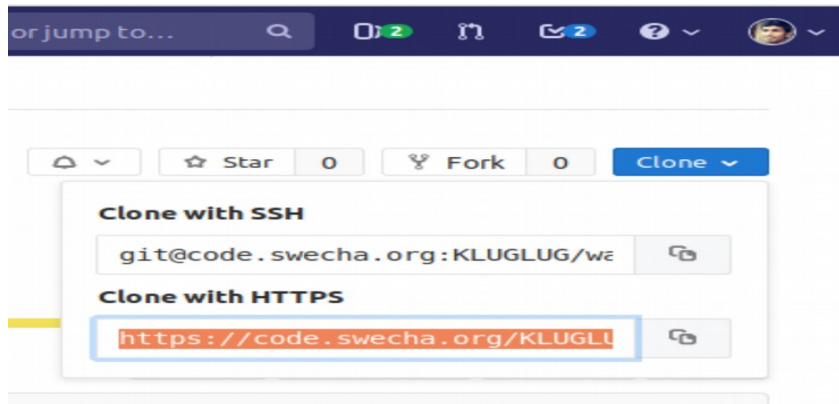

Step:4 After copying with (clone with https) and paste the url in the terminal

**git clone "<https://code.swecha.org/KLUGLUG/water-cycle.git>"**

```
swecha@guptam-lenovo-g50-80:~$ cd Videos/
swecha@guptam-lenovo-g50-80:~/Videos$ git clone https://code.swecha.org/KLUGLUG/water-cycle.git
Cloning into 'water-cycle'..
remote: Enumerating objects: 271, done.
remote: Counting objects: 100% (271/271), done.
remote: Counting objects: 100% (2/1/2/1), done.<br>remote: Compressing objects: 100% (171/171), done.<br>remote: Total 271 (delta 137), reused 214 (delta 97)
Receiving objects: 100% (271/271), 38.71 MiB | 41.00 KiB/s, done.
Resolving deltas: 100% (137/137), done.<br>swecha@guptam-lenovo-g50-80:~/Videos$
```
### Step:5 After cloning the project .

1.Go to the working floder watercycle (cd watercycle)

**2. Sudo npm install** (it is used for installing the whole working dependencies which are used in watercycle)

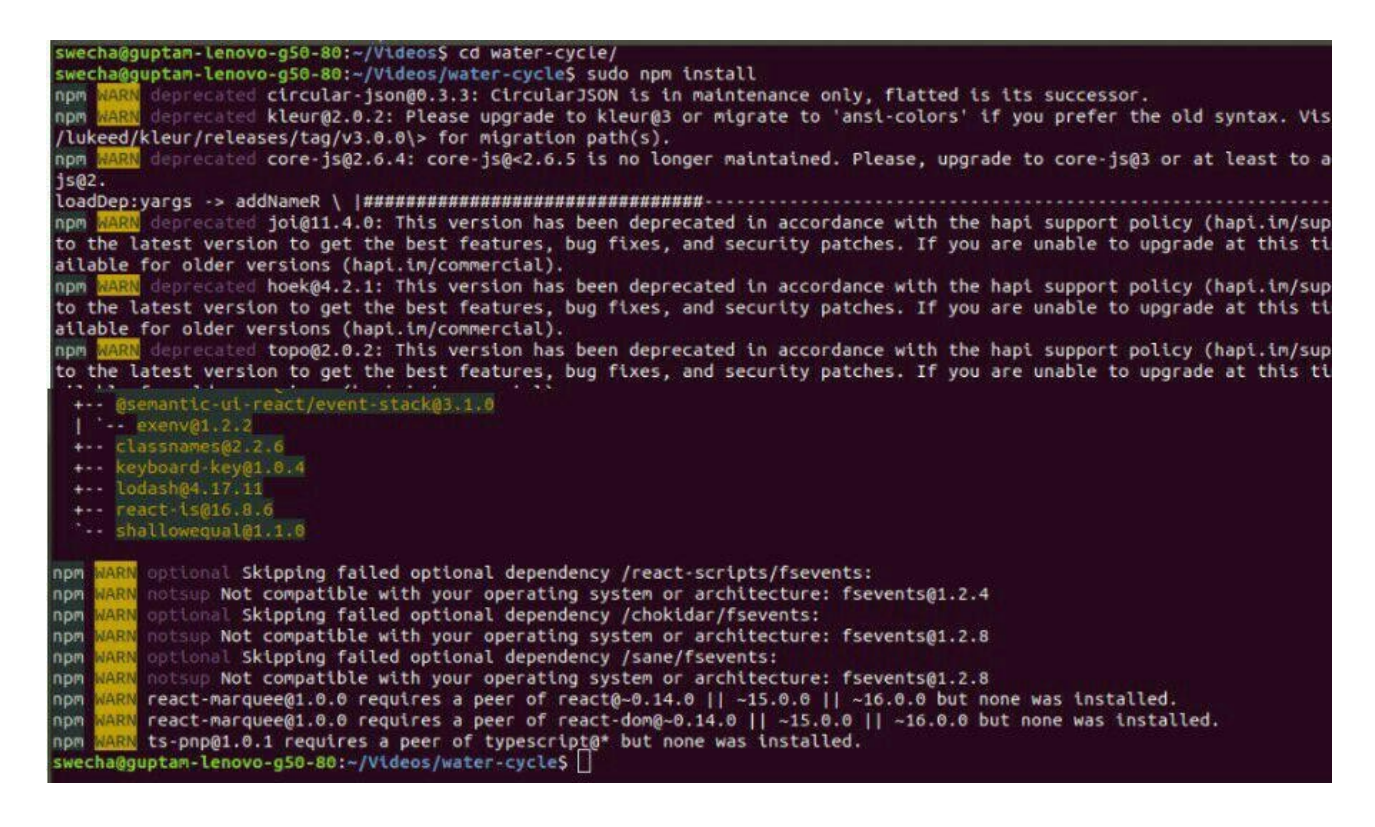

## Step:6

After completion of installation, To run the app type the following command

#### sudo npm start

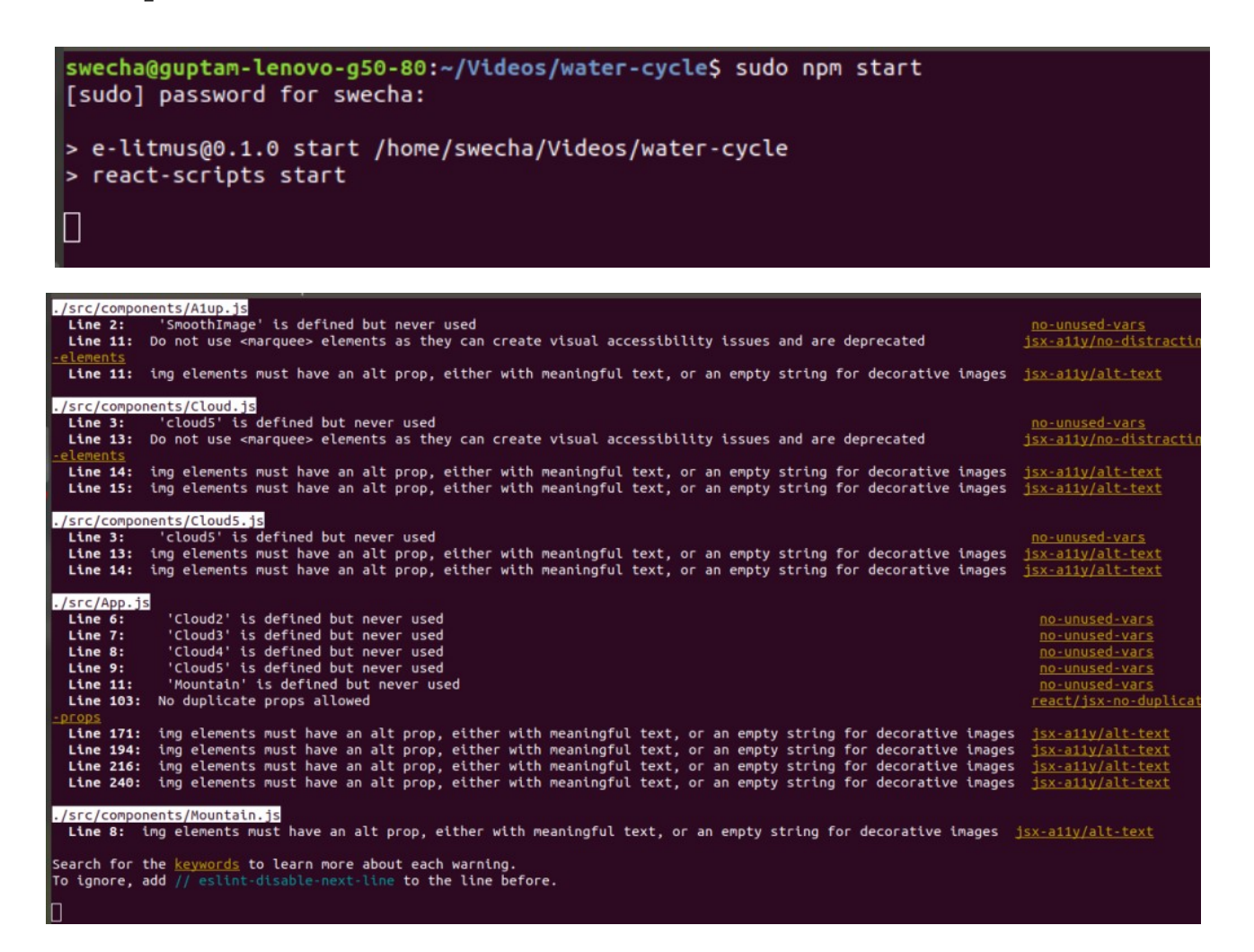

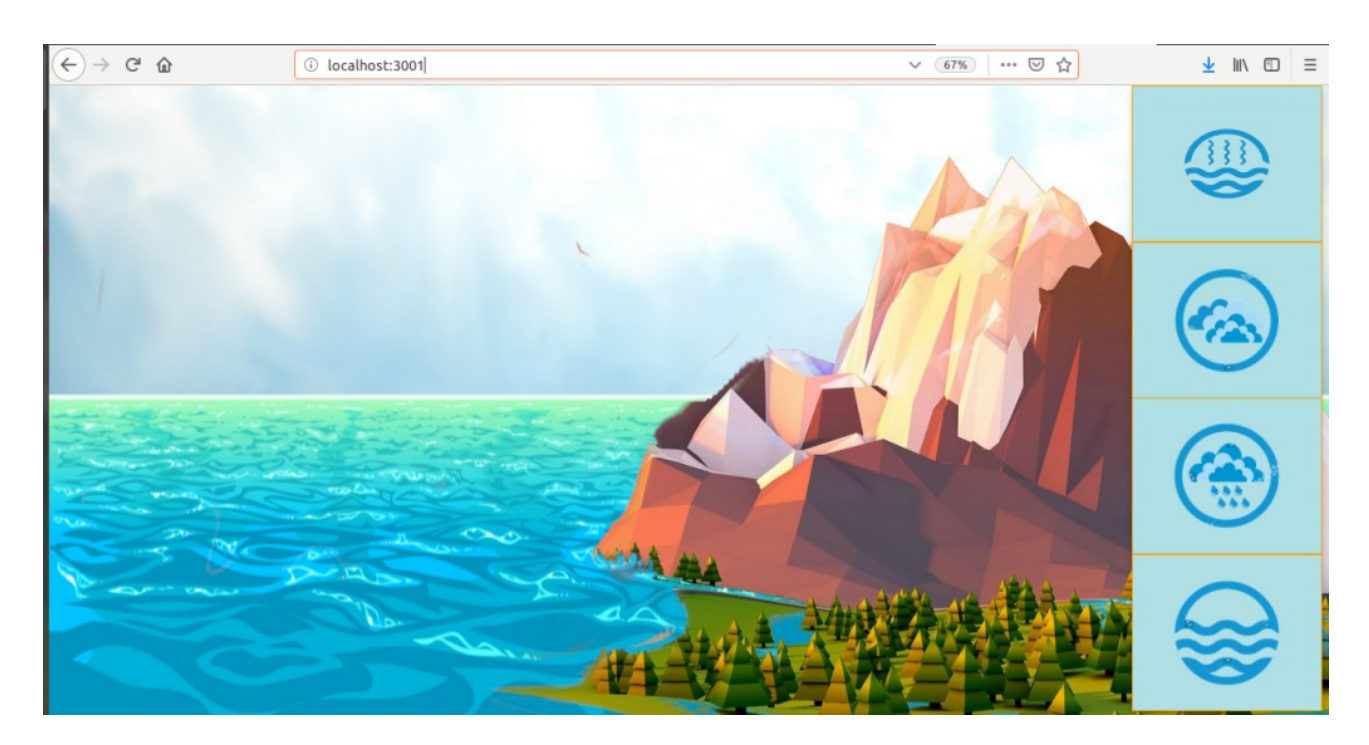